VisualBasic 3 PDF

https://www.100test.com/kao\_ti2020/137/2021\_2022\_VisualBasi\_c9 7\_137075.htm 1. 2.  $3 \hspace{1.5cm} 4 \hspace{1.5cm} 5$ 6. Click 7. 8. Sub 值,而Function过程能通过过程名返回值 9.添加过程 10.标 x 1 x 2  $x \qquad \qquad 3 \qquad \qquad 4 \qquad \qquad 5 \qquad x$ Call MyPro(A B MyProc A B 6.(∨) 7. x Function  $\mathop{\rm Sub}\nolimits$  1.

 $\mathcal{Z}$ 

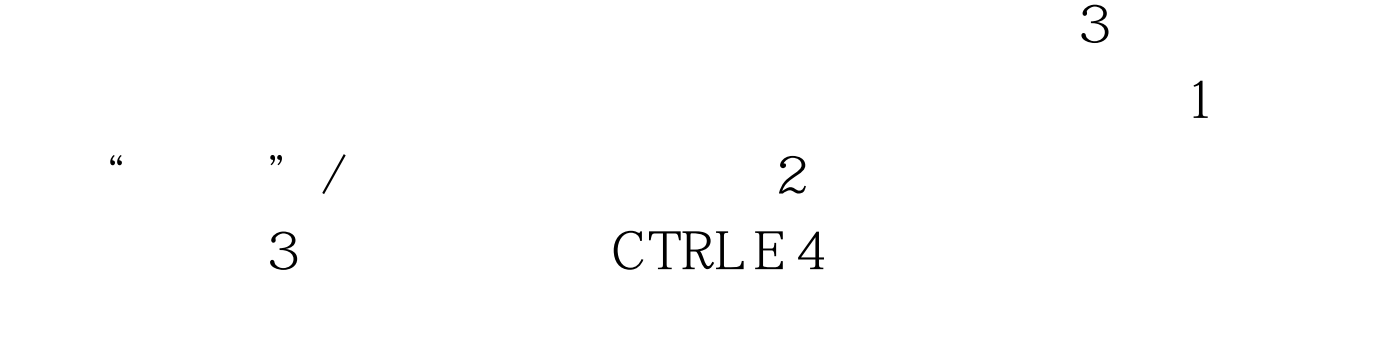

 $5$  aa,

Private Sub Form\_MouseDown Button As Integer, Shift As Integer, X As Single, Y As Single If Btton  $= 2$  Then  $\blacksquare$  PopupMenu aa End If End Sub 6. Caption ", Name "aa", Visible Private Sub Form\_MouseDown Button As Integer, Shift As Integer, X As Single, Y As Single If Btton  $= 2$  Then  $\blacksquare$  PopupMenu aa End If End Sub 1. , the state of  $\mathbb R$  and  $\mathbb R$  and  $\mathbb R$  state of  $\mathbb R$  state of  $\mathbb R$ True **Example 2: Function NumOE** ByVal n As Integer As Boolean If n Mod  $2 = 0$  then NumOE= True Else  $Number = False$  End If End Function Function **Boolean** 子。<br>True Sanctions of True Private Sub Form\_Click() Dim RetNum As  $Boolean num = InputBox("$ ")  $num = Val(num)$  $RetNum = NumOE(num)$  If  $RetNum = True Then$   $aS = " like$ 100Test www.100test.com